## Limpieza de buzón de correo electrónico

La limpieza es necesaria cuando no se reciben/envían correos o cuando aparece mensaje de que se agotó o se está agotando el espacio del correo electrónico y no se va a poder enviar /recibir correo electrónico.

Nota asegurarse de que no se confunda con Outlook Web App

1.- Inciar sesion desde pagina web es importante que sea en **INTERNET EXPLORER** cualquier version para que pueda visualizar todas las opciones, ya sea por www.uacj.mx -> correo electronico o directamente desde http://mail.uacj.mx

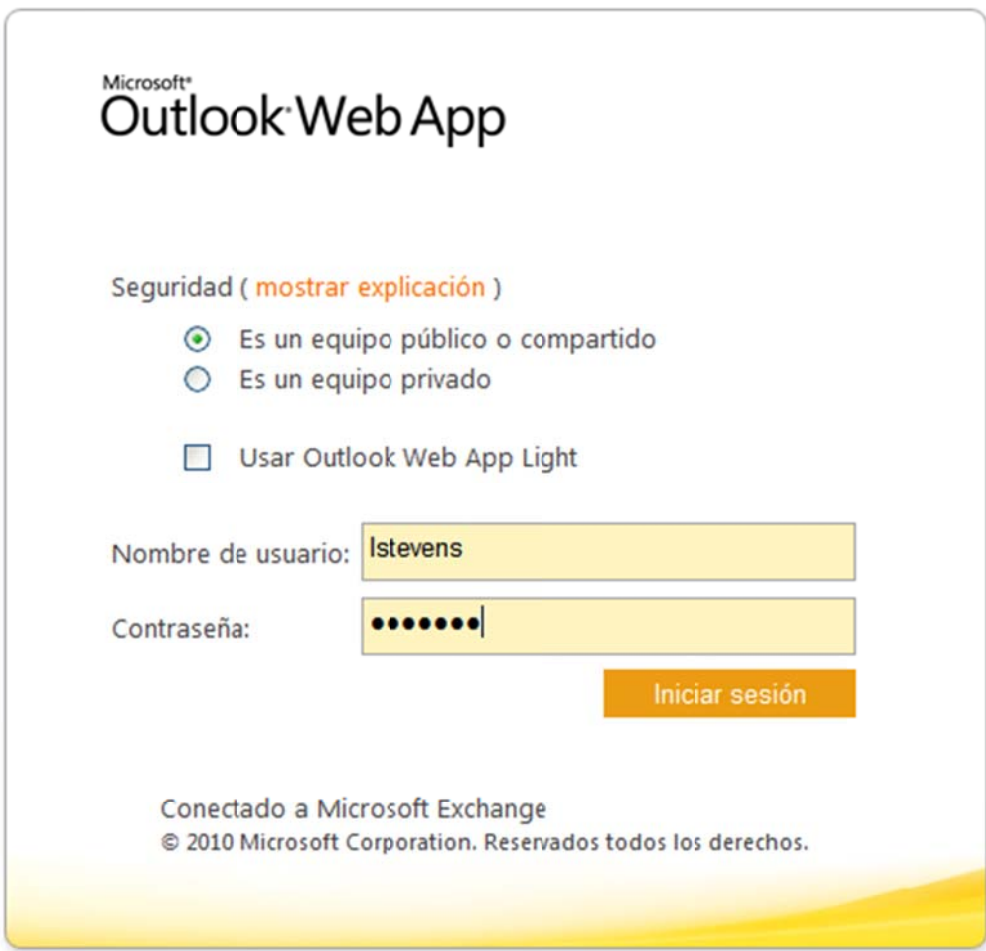

2.- REVISION DE CARPETAS.

1.- Revisar cada uno de los folders que estan la parte izquierda de la pantalla, en caso de que no sean visibles se puede expandir el listado presionando en la flecha de la izquierda.

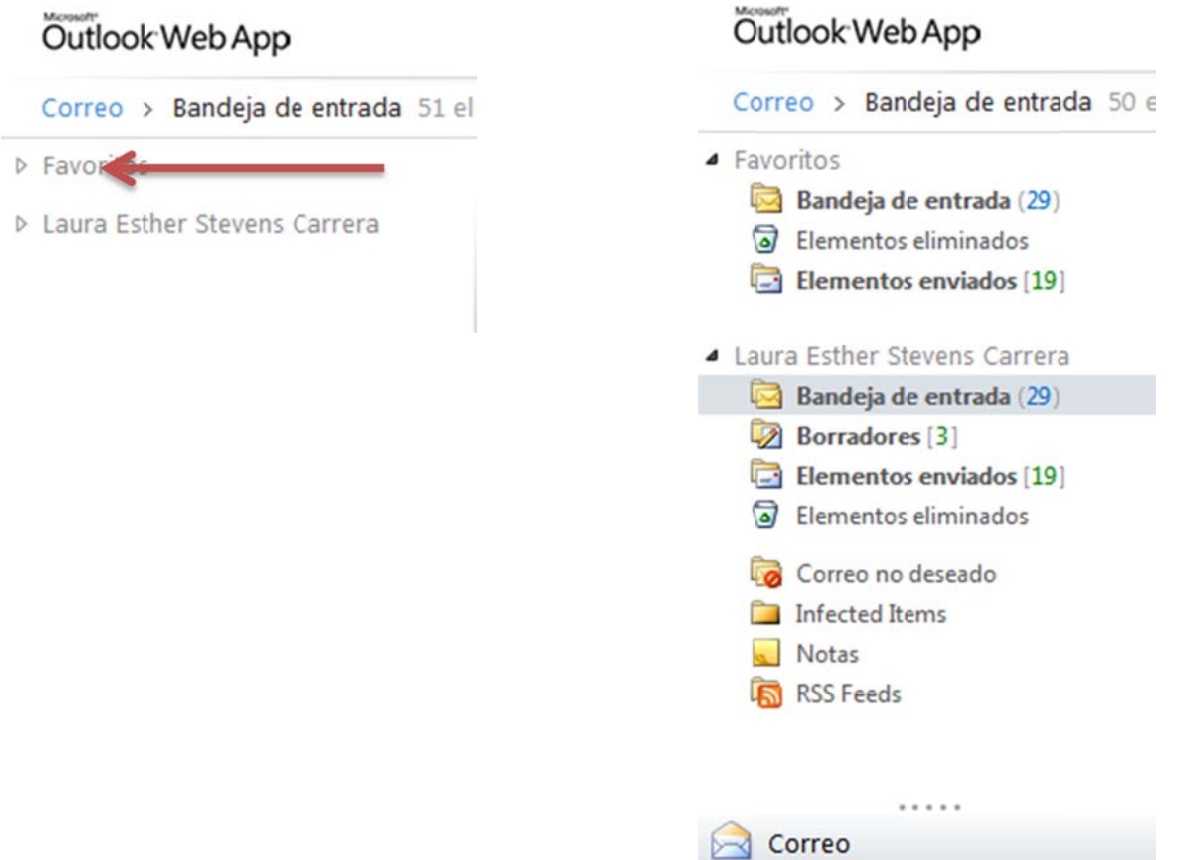

Se le pide al usaurio que revise las carpetas, sobre todo la bandeja elementos eliminados (Recycle) y enviados (sent items) las cuales deben de estar vacías, y elimine el correo que no necesite para liberar espacio en el servidor de correo.

## 3.- COMO ELIMINAR CORREOS

1.- Se pueden eliminar uno por uno, dando clic en elemento y dar clic con el botón derecho del ratón y seleccionar eliminar o presionando la tecla Supr (Delete) del teclado, una vez terminada la eliminación se debe limpiar la papelera.

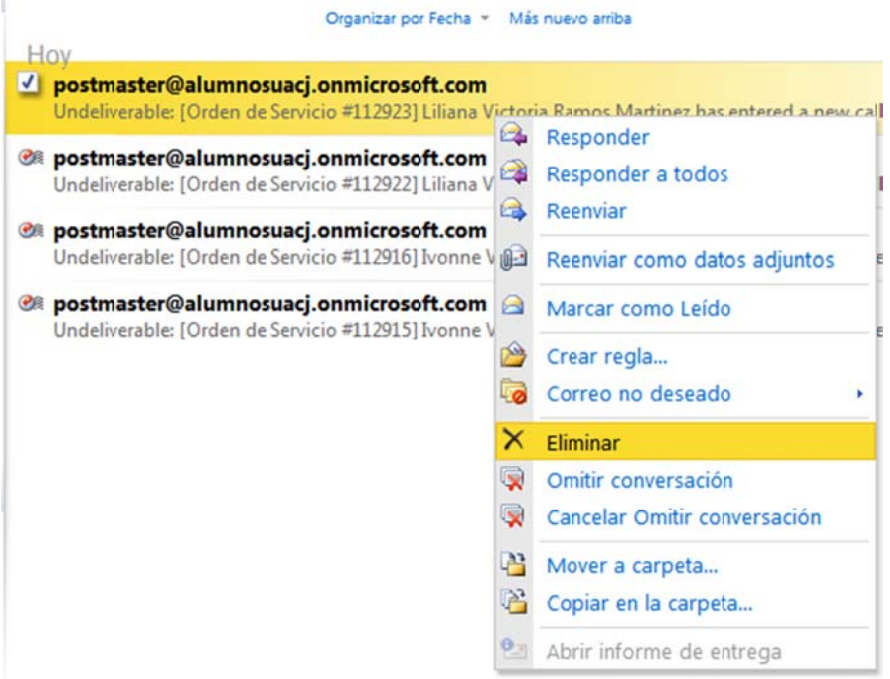

2.‐ Se pueden eliminar correos en grupos, ya sea seleccionado varios:

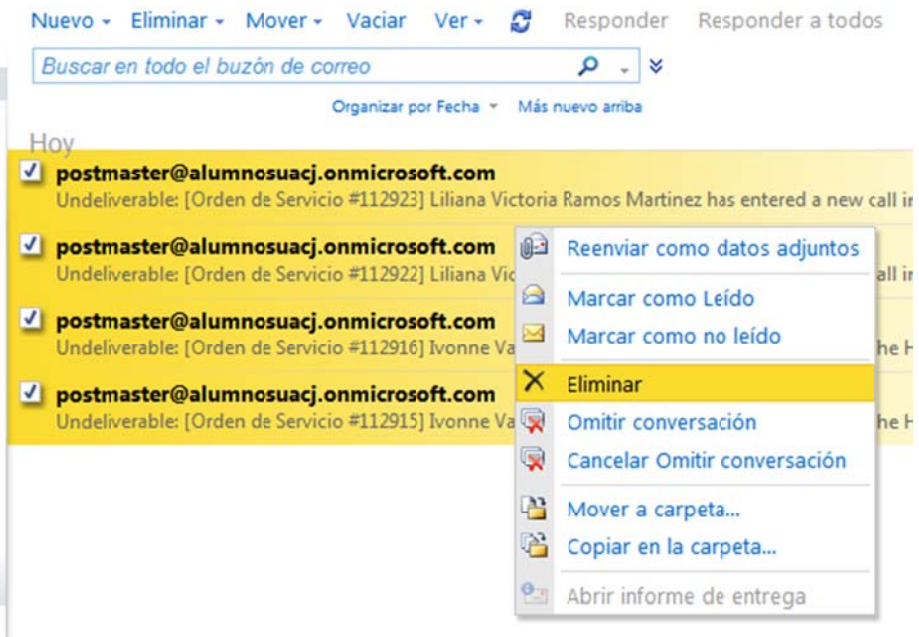

Una vez terminada la limpieza y de informarle a usuario que puede utilizar el correo electrónico vía Web hasta que se le atienda la orden de servicio, considerar los siguientes puntos para levantar orden de servicio:

1.‐ El usuario tiene configurado el correo electrónico la aplicación de Microsoft Outlook?

SI: Levantar orden para Revisión de configuración de cuenta de correo electrónico, pidiendo los datos según tabla de requisitos

NO: Preguntar primero ¿el usuario tiene donde configurar el correo electrónico? o ¿desea que se le configure el correo electrónico en la aplicación Microsoft Outlook? En caso de SI levantar orden para CONFIGURACION de correo electrónico. En caso de NO informarle que de limpiar periódicamente su correo en la página web ya que en el cuadro inferior aparece el espacio asignado por clasificación.

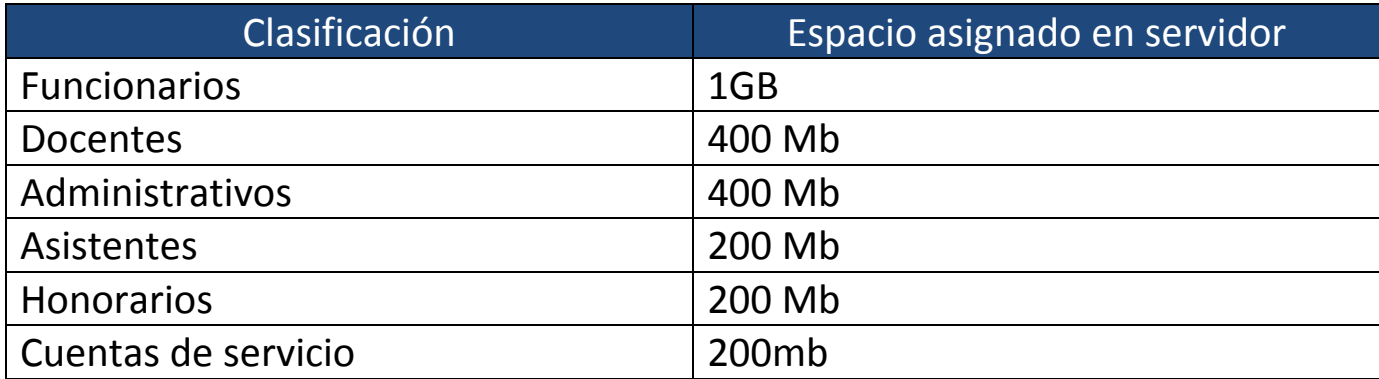

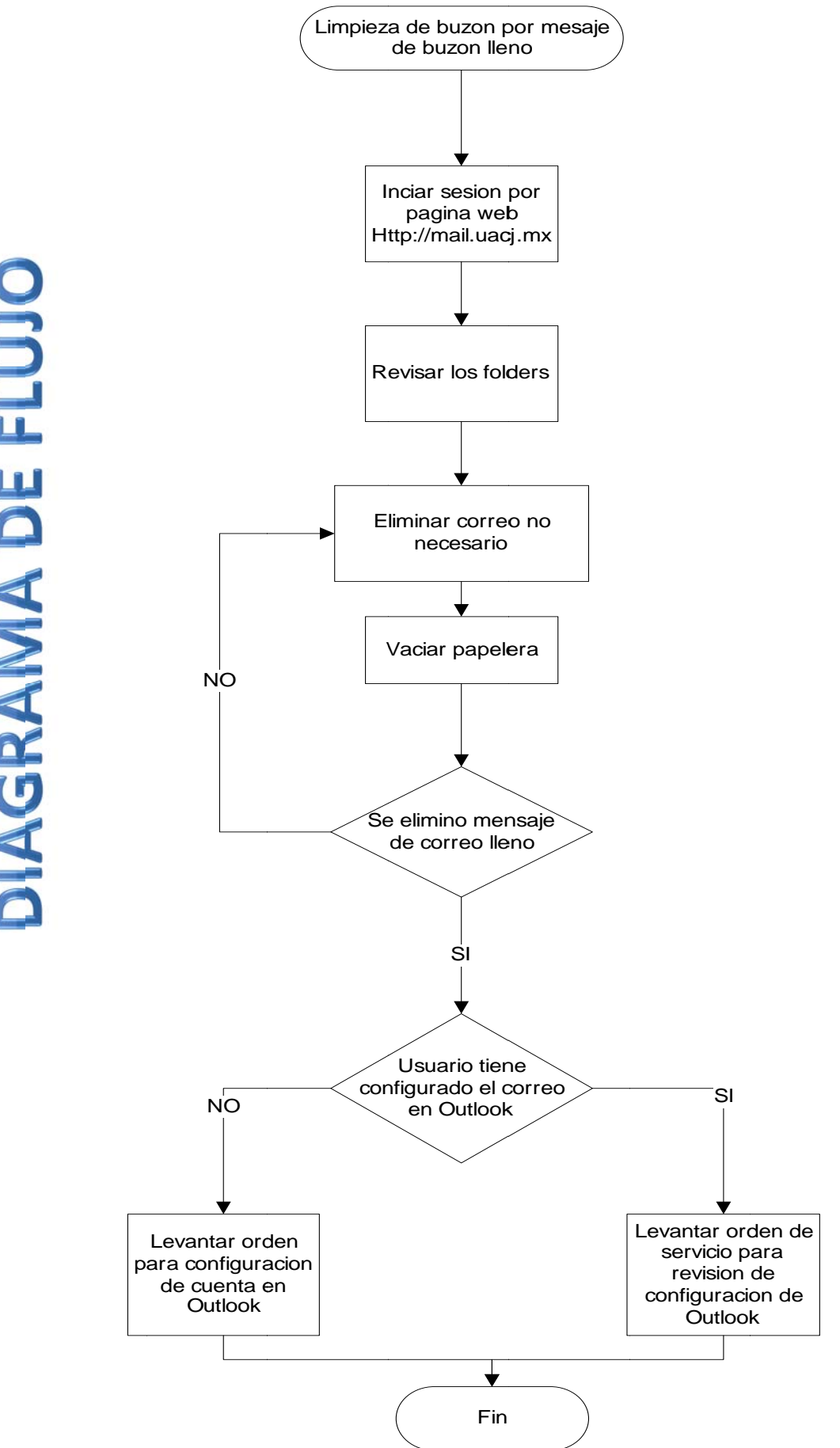

DIAGRAMA DE FLUJO